## **THE AREA RLM CALENDARS.** (A(no.) RLM *mth/mth* 2017 Calendar on Provincial Website)

The idea of a Regular Lodge Meeting Calendar for all to see was conceived by W.Bro Anthony Llewellyn, APGM, Area 5. Its purpose is to show at a glance, what ceremonies all of the 49 Lodges in Area 5 for example, are doing during the current and following month. Should you want to see a particular ceremony, ie., a Passing, that your own Lodge may not be going to do for a while, you could check on the calendar to see which Lodge(s) are going to do a Passing, and then contact that Lodge Secretary to arrange a visit for yourself and any of your brethren who may be interested too.

It is envisaged that this could encourage visiting between Lodges and Brethren and so help to increase the friendship and education of our newer members, and maybe regenerate flagging interest in older members, all of which would give support to other Lodges in the your area, or any of the Provincial areas.

This is an example of what one looks like from the Provincial Website, but with the row & column headers included.

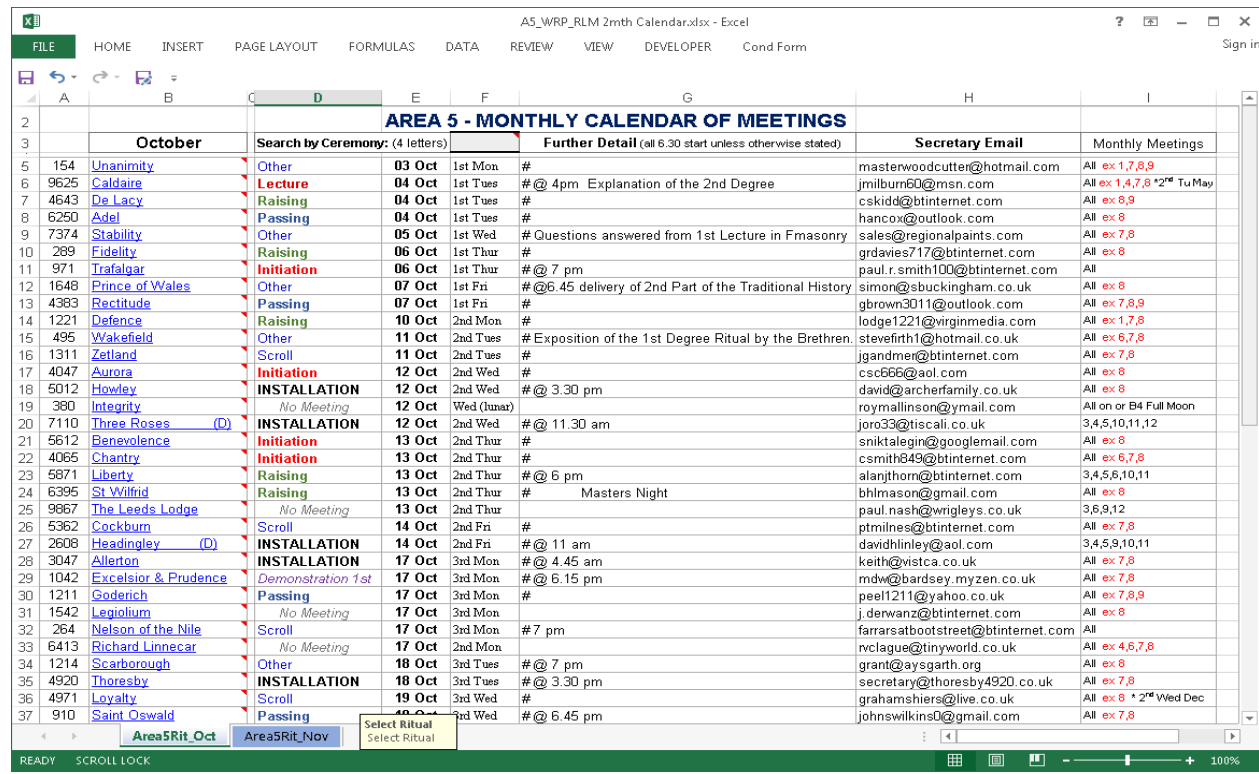

This is an explanation of the monthly information displayed: (the row & column rulers are shown for display purposes only)

Column A - Lodge **Number**

Column B - Lodge **Name**. Moving mouse pointer over the Lodge Name shows the address where it meets. Clicking on the name then links to the Lodge page on the Provincial website.

Column D - **RLM Ceremony / Meeting**

Column E - **Date of Meeting**

Column F - Day of Month **Chrich Etay in the month, ie 2<sup>nd</sup> Wed.** Any changes are in the "Further Info" column)

Column G - **Start Time / Further Info** (# = confirmed, time if not 6.30pm. Any relevant info, ie, title of Lecture)

Column H - **Secretary Email** (Contact email if planning a visit)

Column I - **Meetings by Month** (Months the Lodge meets annually (black), (red=no RLMs), any special changes)

Along the bottom there are 2 **"Tabs"**, one each for the current and following month. eg., Oct & Nov in example shown.

There is a "**Search by Ceremony**" box with a blue background, where you can enter the first 4 letters of the ceremony you wish to see, press return and it will "highlight" all the Lodges performing the searched ceremony that month.

When you follow the link to the calendar and select it, the file downloads to your PC or device, as long as it is Excel compatible, but it is **protected** against any editing / modifying. When you "close" the calendar, it will ask if you want to "Save" a copy of it, there is no point in doing this as you cannot edit it, and it will not, and cannot be, updated without first unprotecting it, and this info will not be given out. Thus, it will be "out of date" very rapidly.

As mentioned above, the calendars on the website is updated very regularly from the Lodge Summonses sent to the Provincial Office. They are then checked and the important information re: date, ceremony and any relevant details are placed on the calendar.

It is therefore important that your Lodge Summons are sent to the Provincial Office with as much notice as possible.